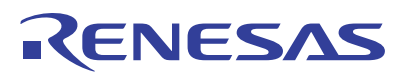

## RZ/T1 Group

Data Operation Circuit (DOC)

APPLICATION NOTE

R01AN2629EJ0140 Rev.1.40 Jun. 07, 2018

## **Introduction**

This application note describes a sample program that performs a failure detection test of the on-chip extended RAM (Data RAM 512KB) by using data comparison mode of the data operation circuit (DOC).

The major features of the program are listed below.

- The DOC compares data with reference data that is pre-set.
- When transfer of all data of the on-chip extended RAM (512 Kbytes) is complete, the DOC turns LED0 on. When the result of the comparison differs from the reference data, the DOC notifies an error to the error control module (ECM) and turns LED1 on by an ECM error detection interrupt.

# **Target Devices for Operation Checking**

RZ/T1 Group

When applying the sample program covered in this application note to another microcomputer, modify the program according to the specifications for the target microcomputer and conduct an extensive evaluation of the modified program.

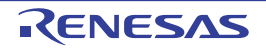

# **Table of Contents**

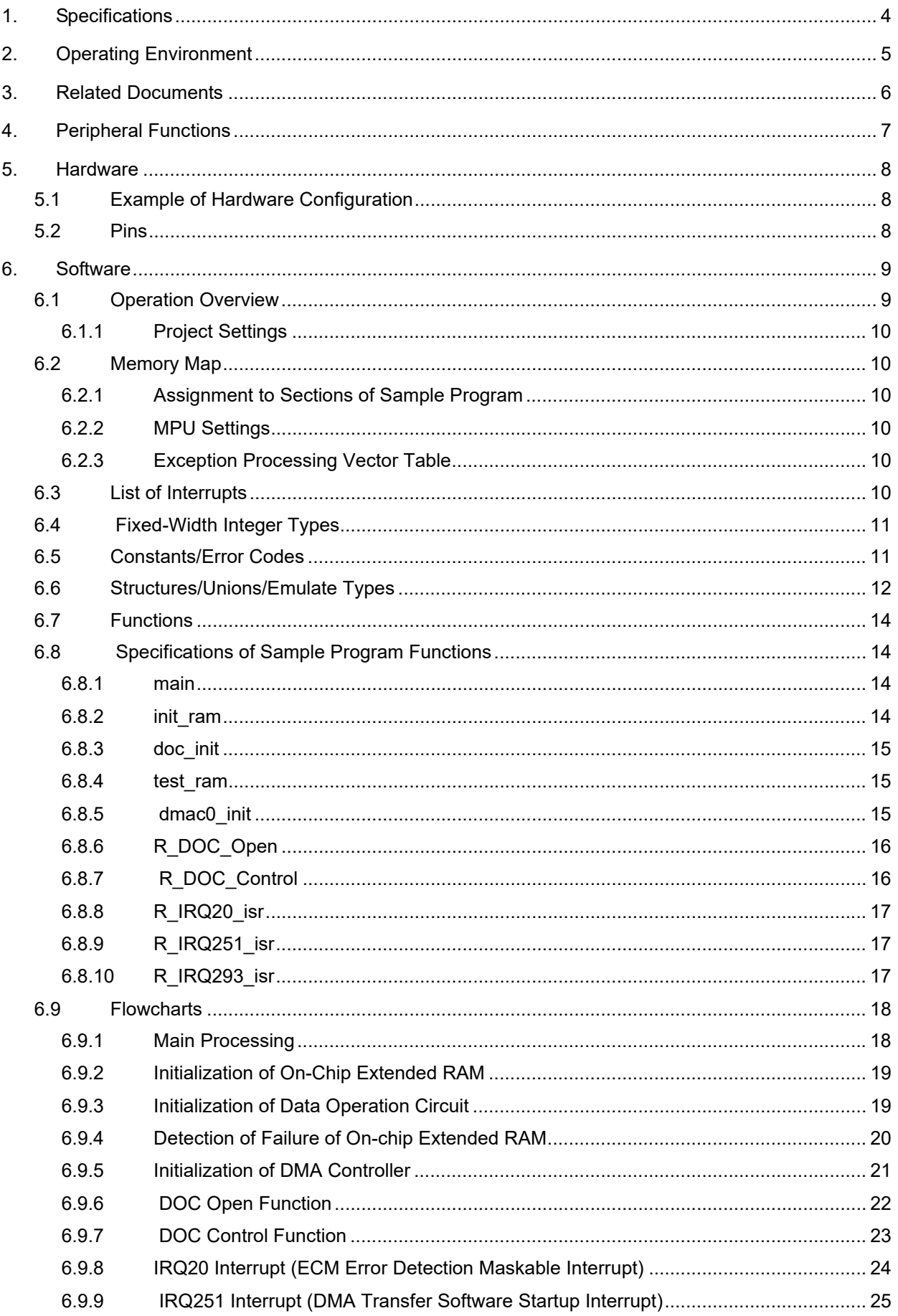

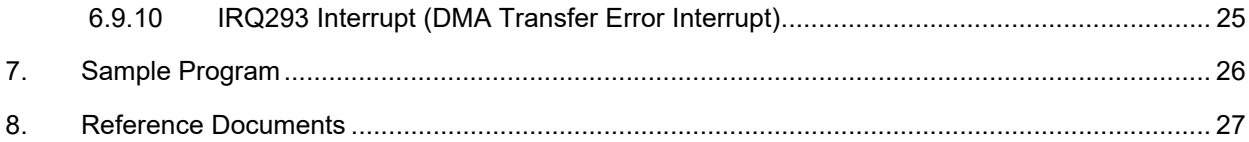

## <span id="page-3-0"></span>1. Specifications

[Table 1.1](#page-3-1) lists the peripheral functions to be used and their applications and [Figure 1.1](#page-3-2) shows the operating environment.

<span id="page-3-1"></span>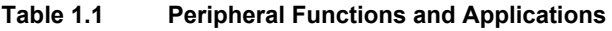

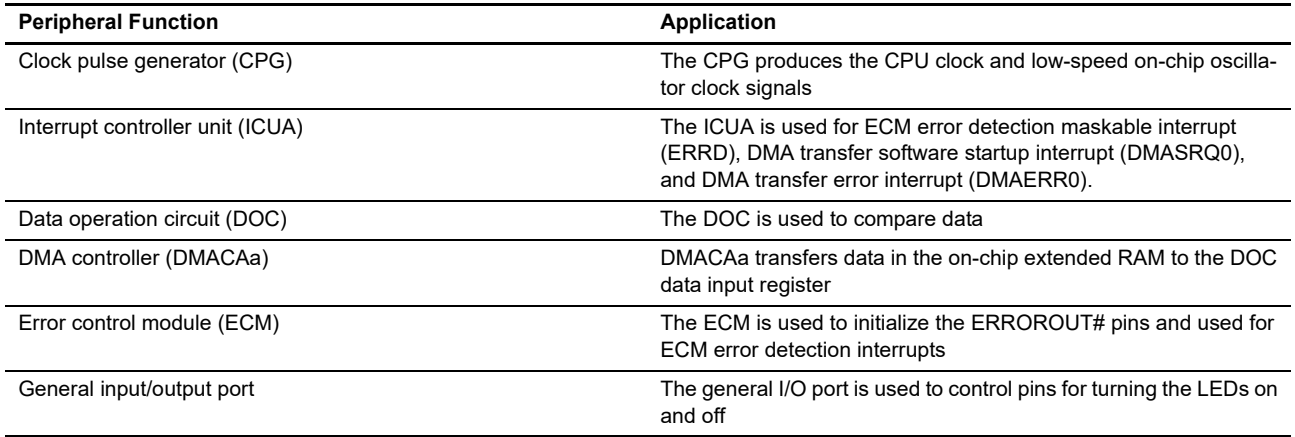

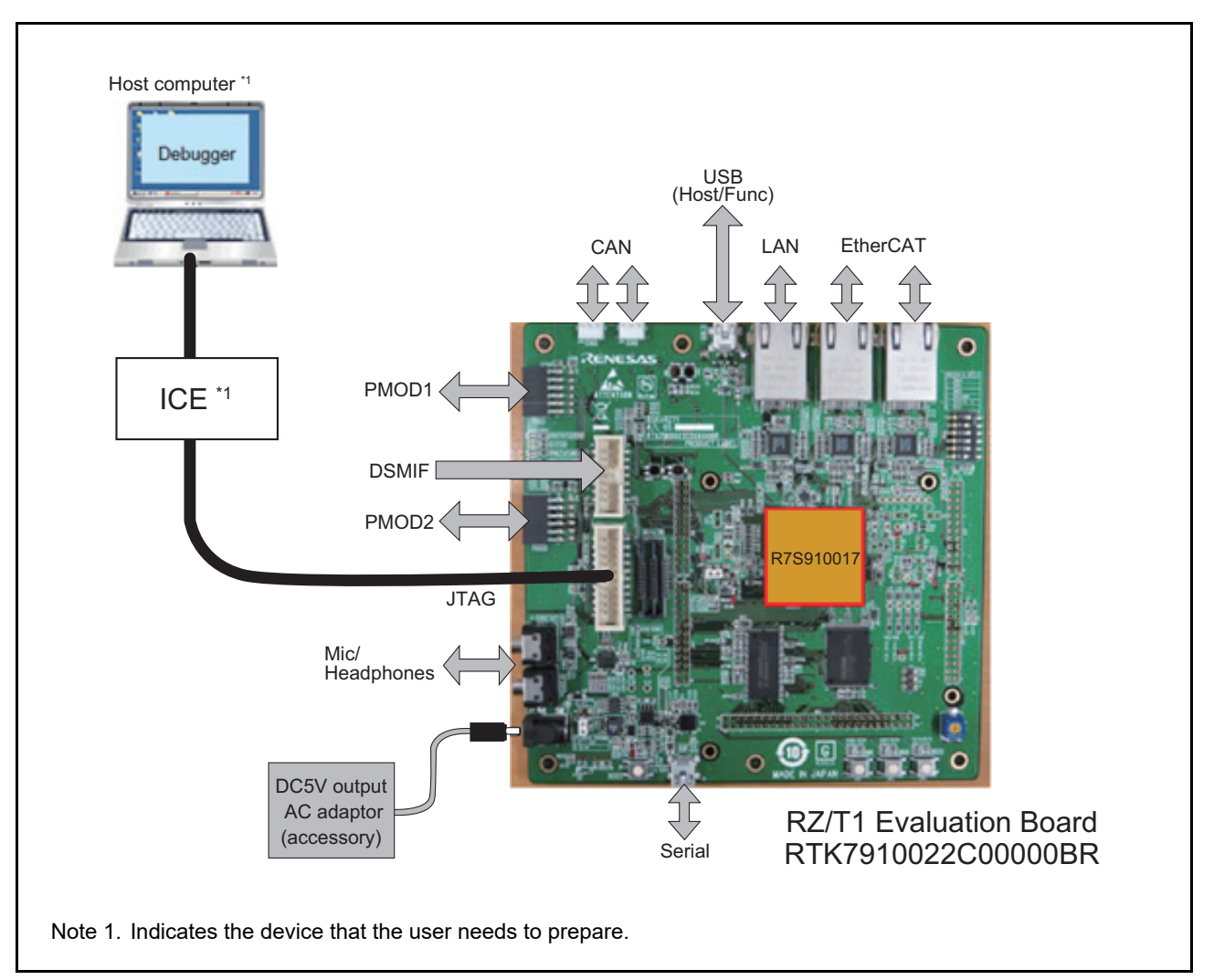

<span id="page-3-2"></span>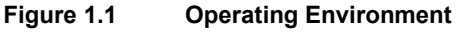

# <span id="page-4-0"></span>2. Operating Environment

The sample program of this application is for the environment below.

#### **Table 2.1 Operating Environment**

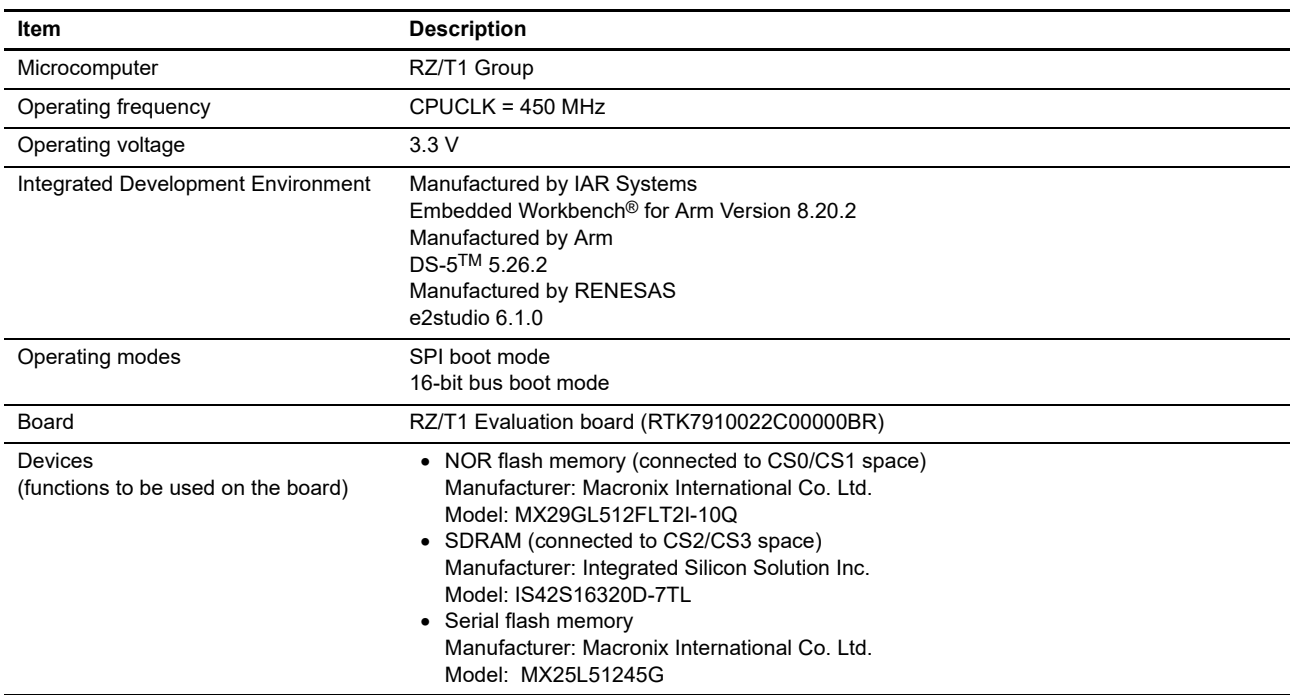

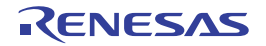

## <span id="page-5-0"></span>3. Related Documents

The application note related to this application note is given below for reference.

• RZ/T1 Group Initial Settings

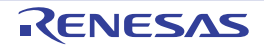

# <span id="page-6-0"></span>4. Peripheral Functions

For the basics of the clock pulse generator (CPG), interrupt controller unit (ICUA), error control module (ECM), data operation circuit (DOC), DMA controller (DMAC), and general input/output port, refer to the RZ/T1 Group User's Manual: Hardware.

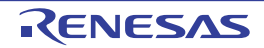

## <span id="page-7-0"></span>5. Hardware

## <span id="page-7-1"></span>5.1 Example of Hardware Configuration

[Figure 5.1](#page-7-3) shows an example of the hardware configuration.

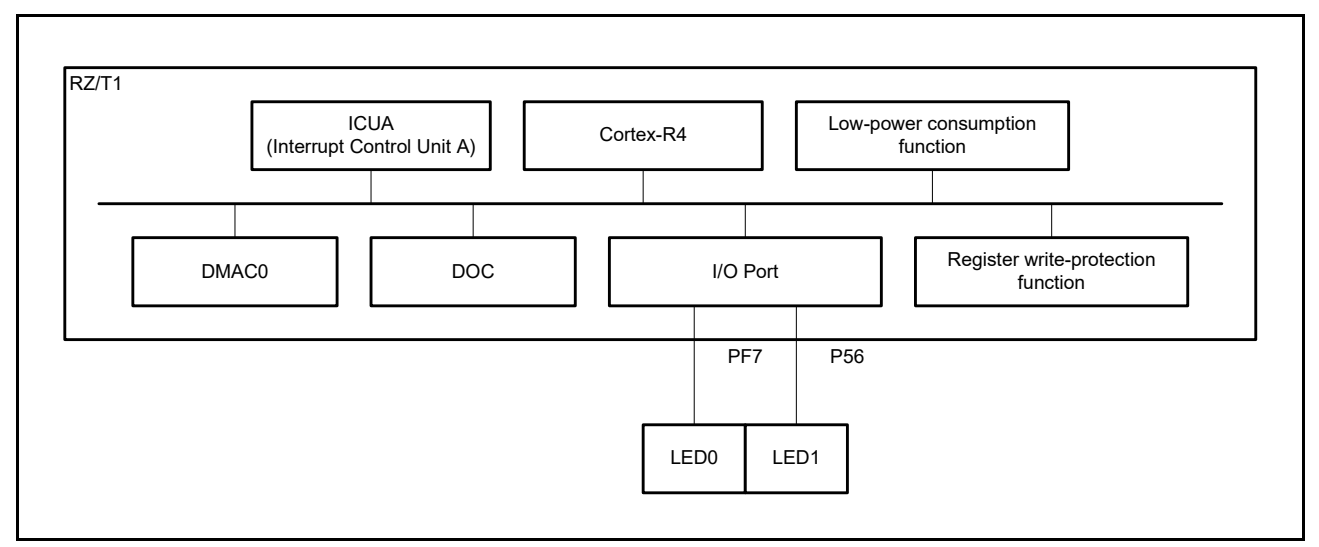

<span id="page-7-3"></span>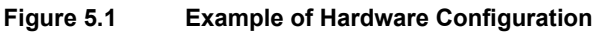

#### <span id="page-7-2"></span>5.2 Pins

[Table 5.1](#page-7-4) lists pins to be used and their functions.

<span id="page-7-4"></span>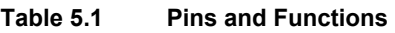

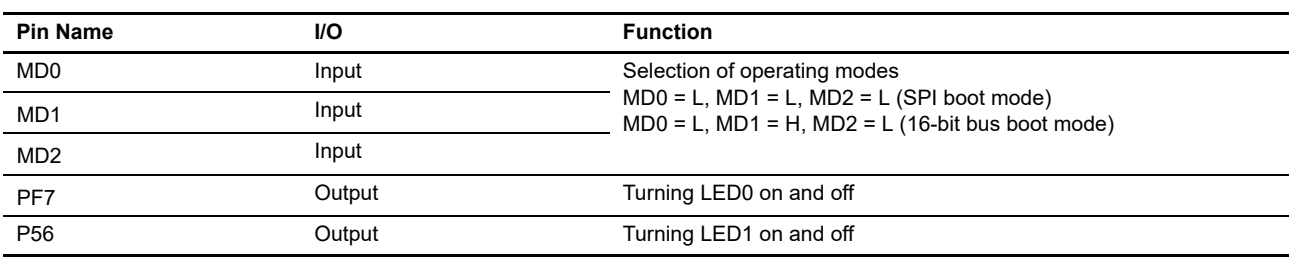

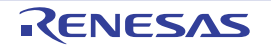

## <span id="page-8-0"></span>6. Software

## <span id="page-8-1"></span>6.1 Operation Overview

The sample program makes the initial settings of the data operation circuit (DOC) by writing data to the on-chip extended RAM (AAH). Then, the data in the on-chip extended RAM is transferred to the DOC data input register in 16 bit units in sequence by using the DMA controller (DMAC0). When the transfer of the all data in the on-chip extended RAM is complete, a DMA transfer complete interrupt is generated. LED0 is turned on in response to the interrupt processing.

When the value written in advance to the DOC data setting register and the data transferred to the DOC data input register do not match, the DOC notifies the ECM of an error and an ECM error detection interrupt is generated. LED1 is turned on as part of the interrupt processing.

[Table 6.1](#page-8-2) shows the operation overview of the sample program and [Figure 6.1](#page-8-3) illustrates the image of operations.

#### <span id="page-8-2"></span>**Table 6.1 Operation Overview**

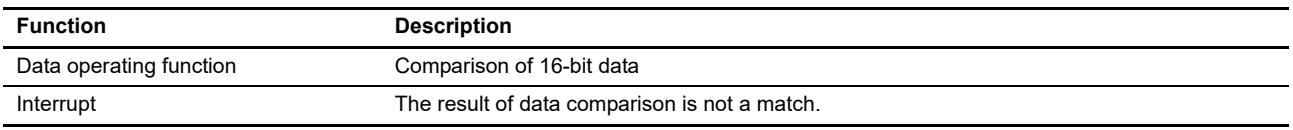

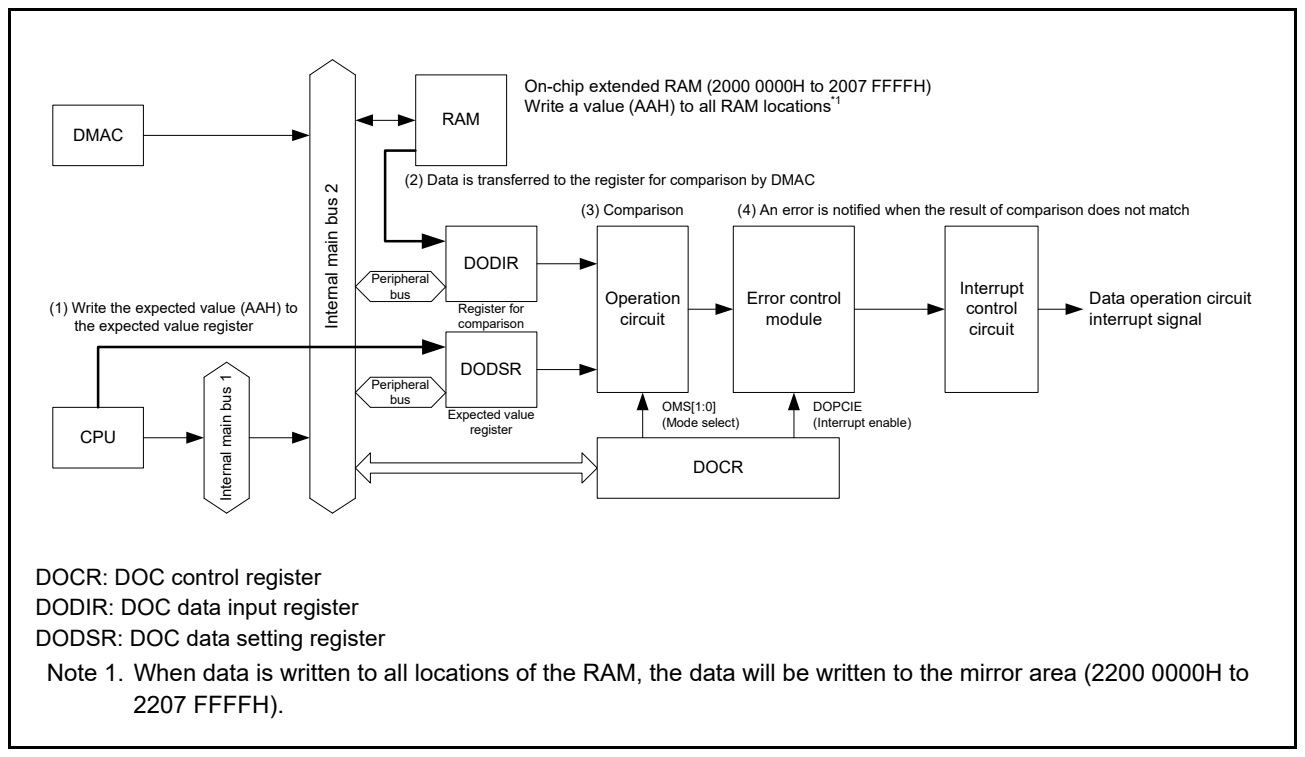

<span id="page-8-3"></span>**Figure 6.1 Image of Operations**

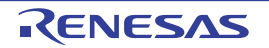

### <span id="page-9-0"></span>6.1.1 Project Settings

For the settings of the project to be used on the EWARM for development environment, refer to the Application Note: RZ/T1 Group Initial Settings.

#### <span id="page-9-1"></span>6.2 Memory Map

For the address space of the RZ/T1 Group and a memory map of the RZ/T1 evaluation board, refer to the Application Note: RZ/T1 Group Initial Settings.

#### <span id="page-9-2"></span>6.2.1 Assignment to Sections of Sample Program

Refer to the Application Note: RZ/T1 Group Initial Settings for the sections to be used in the program, assignment to sections (loading view) of the sample program in its initial state, and assignment to sections of the sample program following the application of scatter loading (execution view).

#### <span id="page-9-3"></span>6.2.2 MPU Settings

For the settings of the MPU, refer to the Application Note: RZ/T1 Group Initial Settings.

#### <span id="page-9-4"></span>6.2.3 Exception Processing Vector Table

For the vector table of exception processing, refer to the Application Note: RZ/T1 Group Initial Settings.

#### <span id="page-9-5"></span>6.3 List of Interrupts

[Table 6.2](#page-9-6) shows interrupts to be used in the sample program.

#### <span id="page-9-6"></span>**Table 6.2 Interrupts for Sample Program**

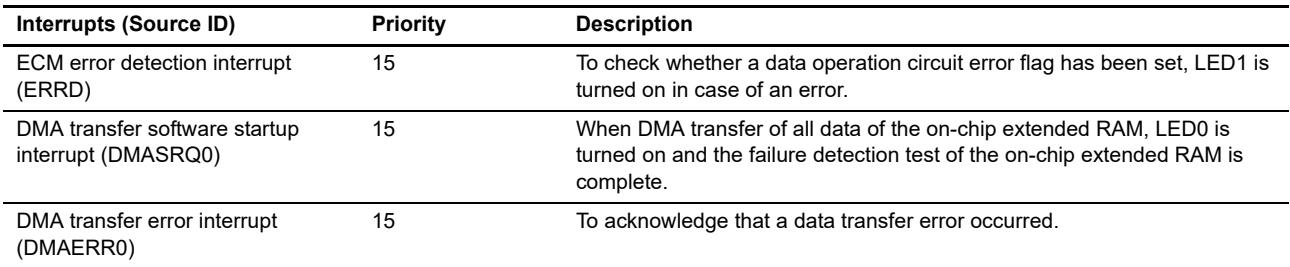

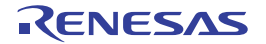

## <span id="page-10-0"></span>6.4 Fixed-Width Integer Types

[Table 6.3](#page-10-2) lists fixed-width integers to be used in the sample program.

<span id="page-10-2"></span>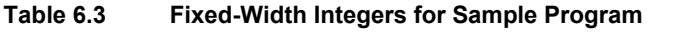

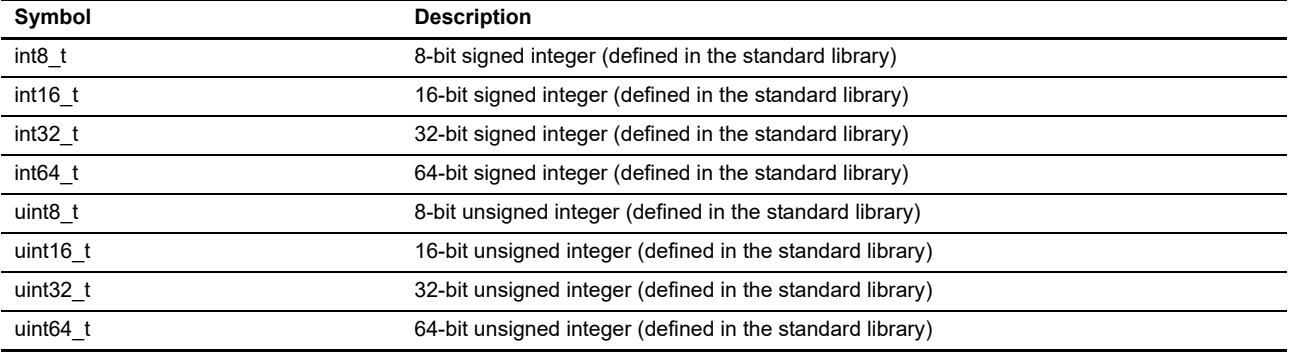

#### <span id="page-10-1"></span>6.5 Constants/Error Codes

[Table 6.4](#page-10-3) lists constants of the sample program.

#### <span id="page-10-3"></span>**Table 6.4 Constants for Sample Program**

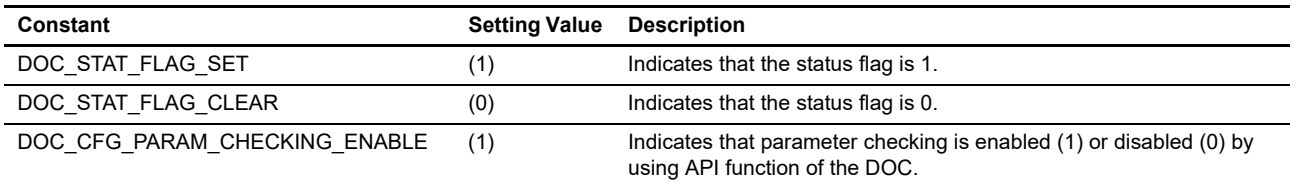

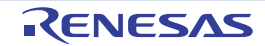

## <span id="page-11-0"></span>6.6 Structures/Unions/Emulate Types

[Figure 6.2](#page-11-1) and [Figure 6.3](#page-12-0) show the structures, unions, and emulate types to be used in the sample program.

```
/* API ERROR RETURN CODES */
typedef enum e doc err
{
   DOC_SUCCESS=0,<br>DOC_ERR_OPEN_IGNORED,
                                // The module has already been Open()ed
   DOC_ERR_INVALID_ARG, // Argument is not valid for parameter
   DOC_ERR_NULL_PTR, // Received null pointer or missing required argument
    DOC_ERR_NOT_OPENED // Open function has not yet been called
} doc_err_t;
/* Open() DEFINITIONS */
typedef enum e_doc_mode // DOC operation mode
{
   DOC\_COMPARISON = 0x00u, // Data comparison mode
   DOC_ADDITION = 0x01u, // Data addition mode
   \overline{DOC} SUBSTRACTION = 0x02u, // Data substraction mode
    DOC_PROHIBITED
} doc_mode_t;
typedef enum e_doc_detect // DOC detection condition
{
    DOC MISMATCH = 0x00u, // Data mismatch is detected
   DOC\_MATCH = 0x04u // Data match is detected
} doc_detect_t;
typedef enum e_doc_interrupt // DOC interrupt enable setting
{
     DOC_INTERRUPT_DISABLE = 0x00u, // Disables interrupt from DOC
   DOC INTERRUPT ENABLE = 0x10u // Enables interrupt from DOC
} doc_interrupt_t;
```
<span id="page-11-1"></span>**Figure 6.2 Structures/Unions/Enumerated Types for Sample Program**

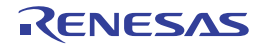

| typedef struct st doc config  | // DOC configuration options used in Open function |
|-------------------------------|----------------------------------------------------|
|                               |                                                    |
| doc mode t<br>mode;           | // DOC operation mode                              |
| doc detect t<br>detect:       | // DOC detection condition                         |
| interrupt;<br>doc interrupt t | // DOC interrupt enable setting                    |
| doc config t:                 |                                                    |
|                               |                                                    |
| /* Control() DEFINITIONS */   |                                                    |
| typedef enum e doc cmd        | // Command used in Control function                |
|                               |                                                    |
| DOC CMD GET STATUS,           | // Get DOC status flag                             |
| DOC CMD CLEAR STATUS          | // Clear DOC status flag                           |
| $\frac{1}{2}$ doc cmd t;      |                                                    |
|                               |                                                    |
|                               |                                                    |

<span id="page-12-0"></span>**Figure 6.3 Structures/Unions/Enumerated Types for Sample Program**

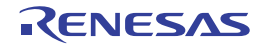

#### <span id="page-13-0"></span>6.7 Functions

[Table 6.5](#page-13-4) lists the functions to be used.

#### <span id="page-13-4"></span>**Table 6.5 Functions**

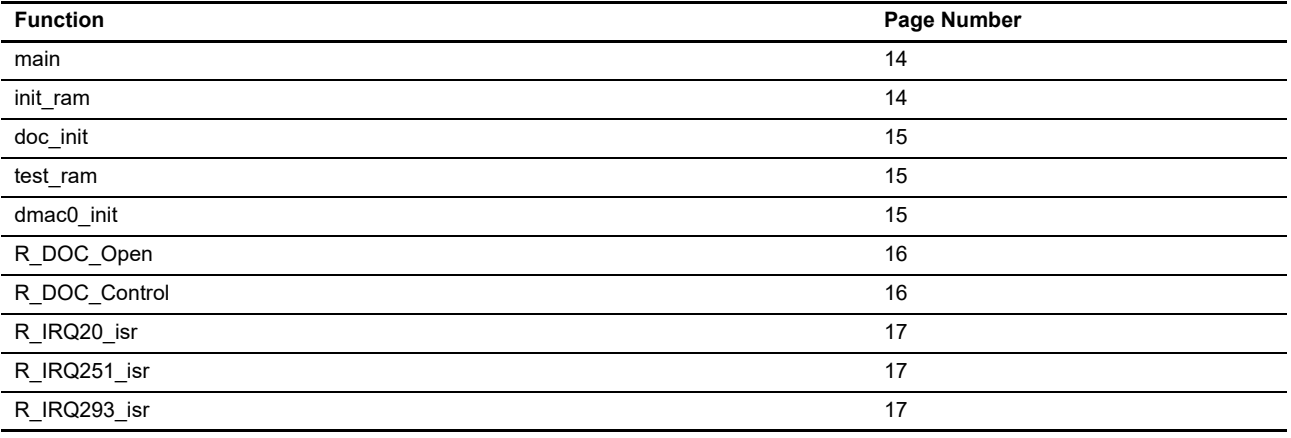

## <span id="page-13-1"></span>6.8 Specifications of Sample Program Functions

### <span id="page-13-2"></span>6.8.1 main

main

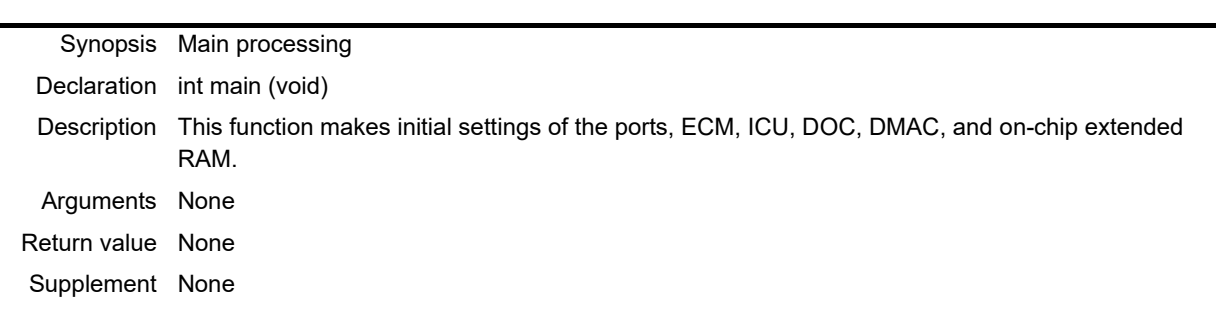

## <span id="page-13-3"></span>6.8.2 init\_ram

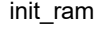

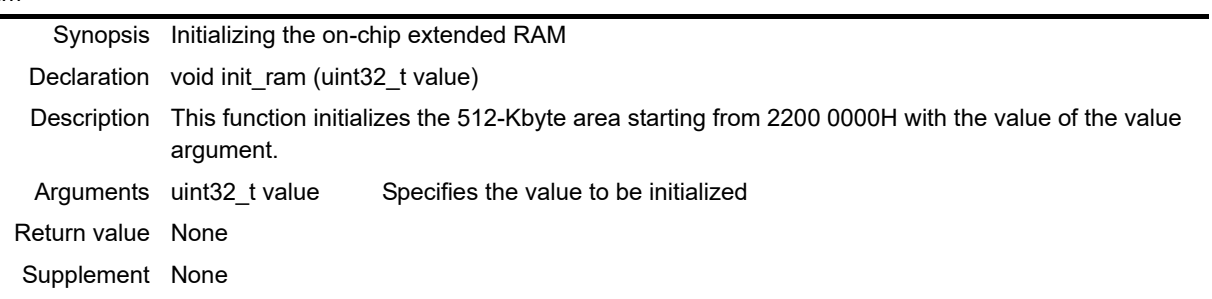

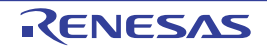

## <span id="page-14-0"></span>6.8.3 doc\_init

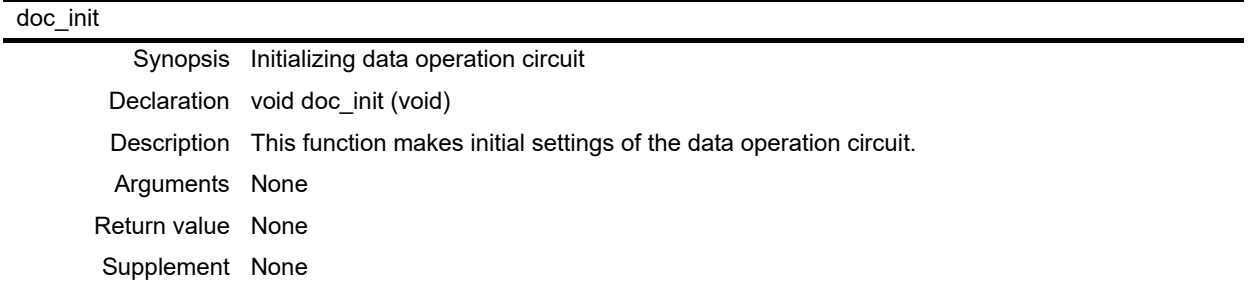

## <span id="page-14-1"></span>6.8.4 test\_ram

## test\_ram Synopsis Detecting failures of the on-chip extended RAM Declaration void test\_ram (void) Description This function initializes the DMA controller (DMAC0) and performs DMA transfer of the data in the on-chip extended RAM to the DOC data input register in sequence. Arguments None Return value None Supplement None

#### <span id="page-14-2"></span>6.8.5 dmac0\_init

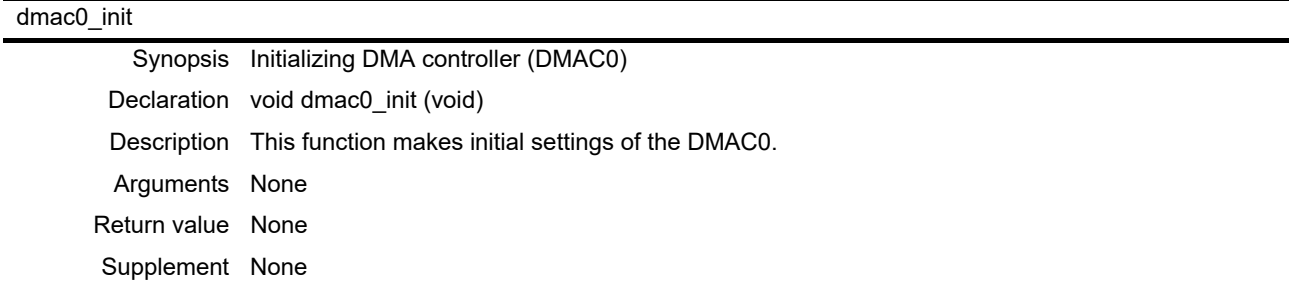

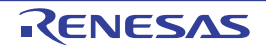

# <span id="page-15-0"></span>6.8.6 R\_DOC\_Open

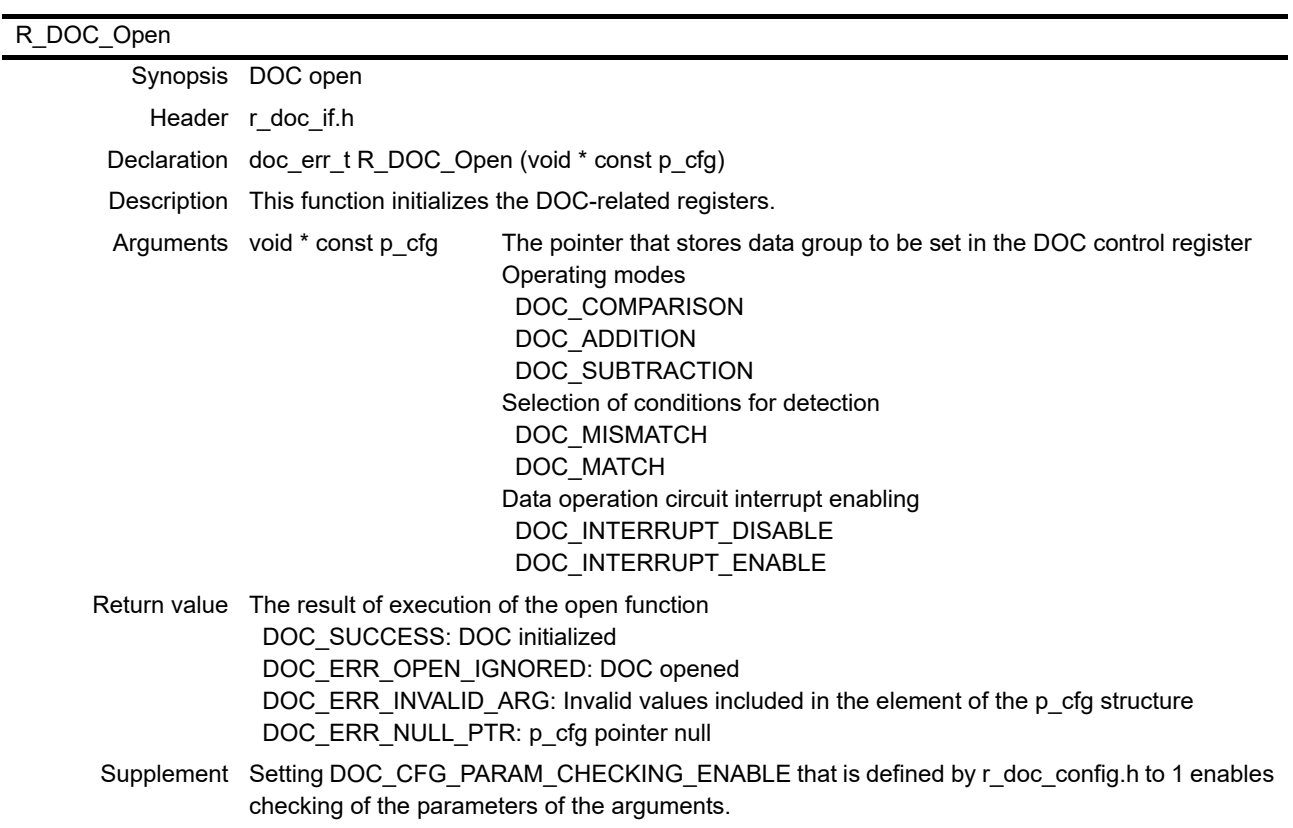

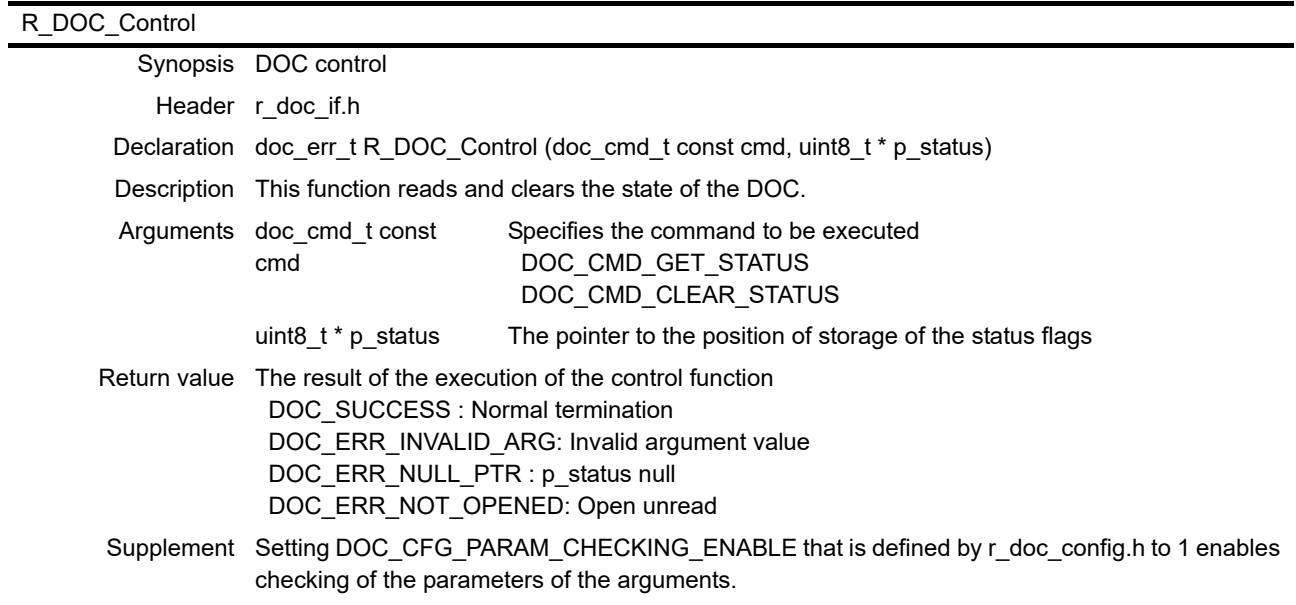

<span id="page-15-1"></span>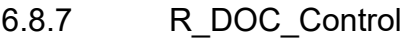

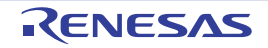

## <span id="page-16-0"></span>6.8.8 R\_IRQ20\_isr

#### R\_IRQ20\_isr

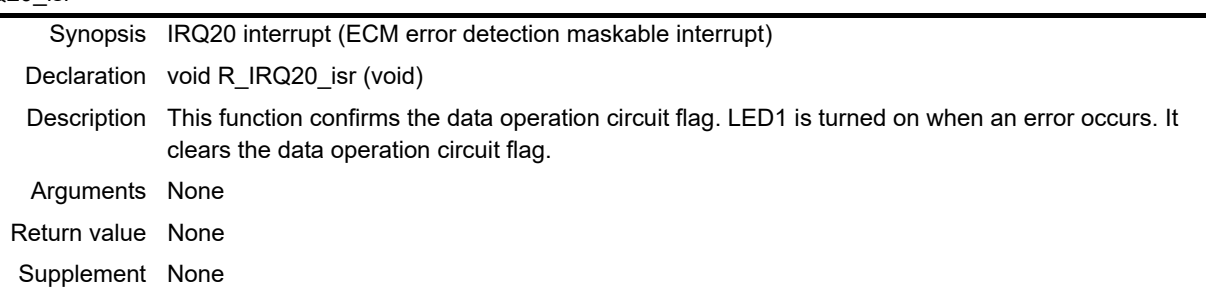

## <span id="page-16-1"></span>6.8.9 R\_IRQ251\_isr

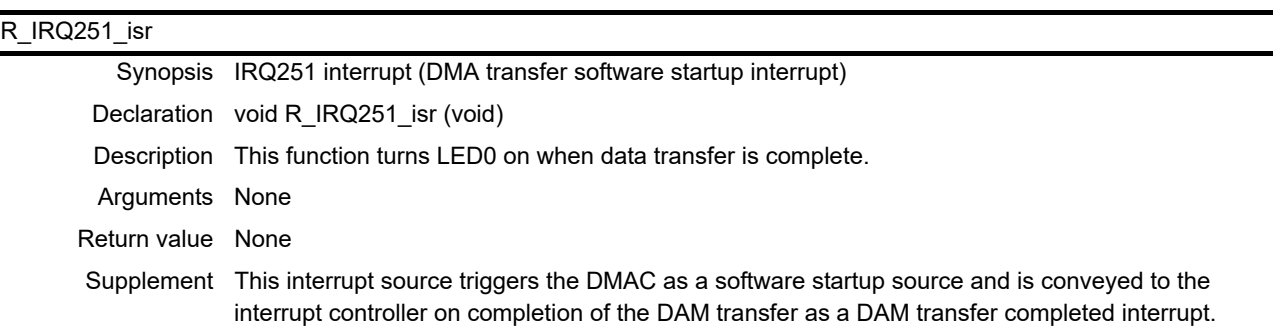

## <span id="page-16-2"></span>6.8.10 R\_IRQ293\_isr

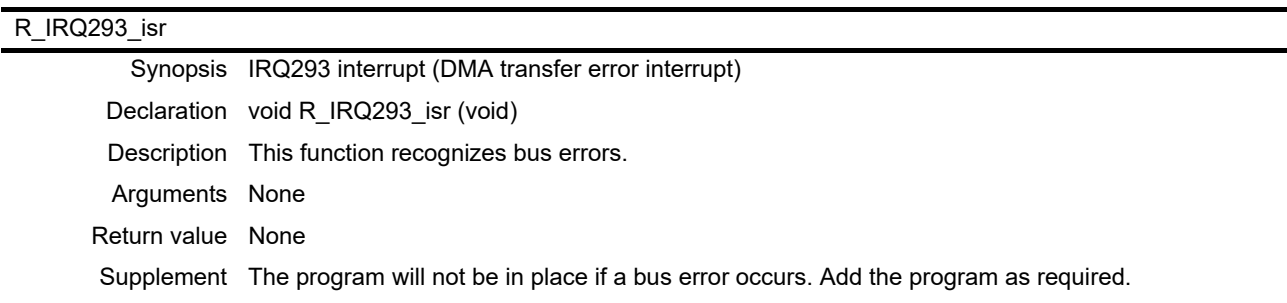

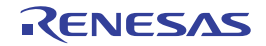

### <span id="page-17-0"></span>6.9 Flowcharts

### <span id="page-17-1"></span>6.9.1 Main Processing

[Figure 6.4](#page-17-2) show a flow chart of main processing.

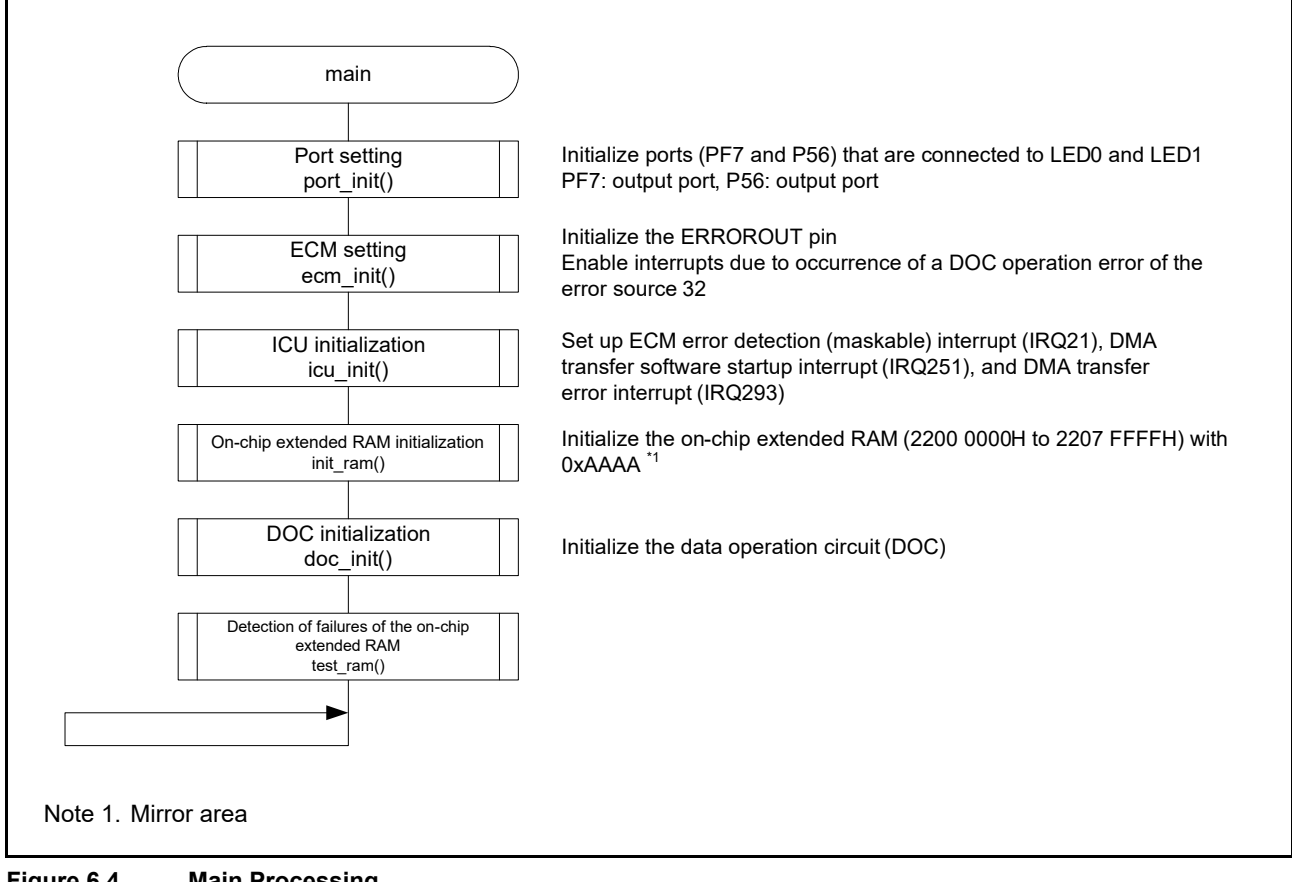

<span id="page-17-2"></span>**Figure 6.4 Main Processing**

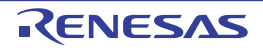

## <span id="page-18-0"></span>6.9.2 Initialization of On-Chip Extended RAM

[Figure 6.5](#page-18-2) show a flowchart of processing of initialization of the on-chip extended RAM.

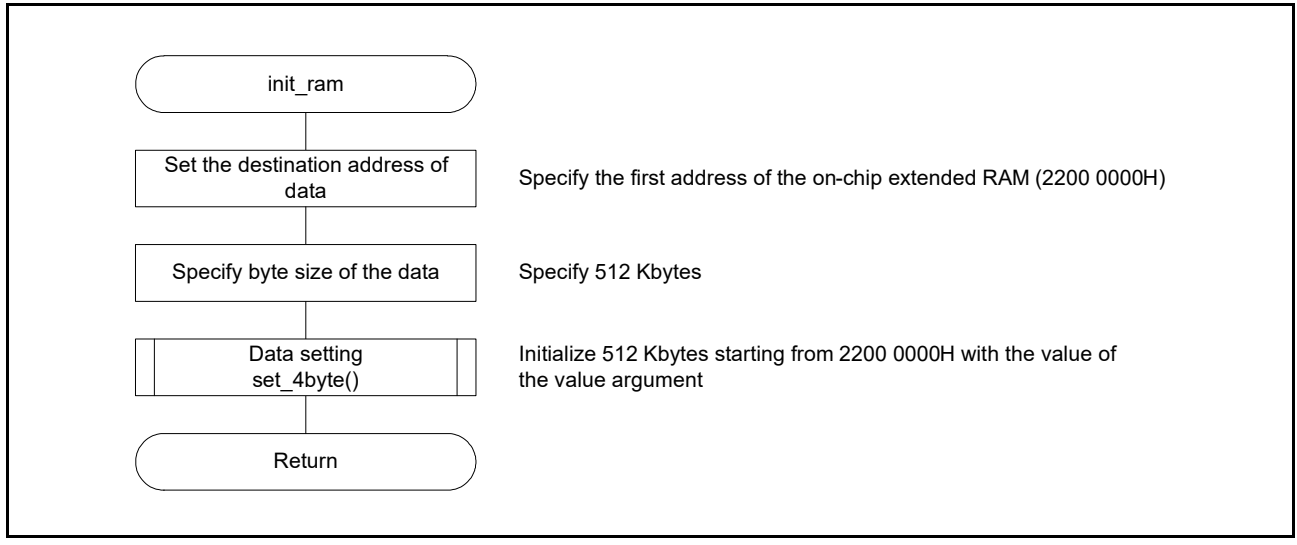

<span id="page-18-2"></span>**Figure 6.5 Initialization of On-chip Extended RAM**

## <span id="page-18-1"></span>6.9.3 Initialization of Data Operation Circuit

[Figure 6.6](#page-18-3) shows a flowchart of processing of initialization of the data operation circuit.

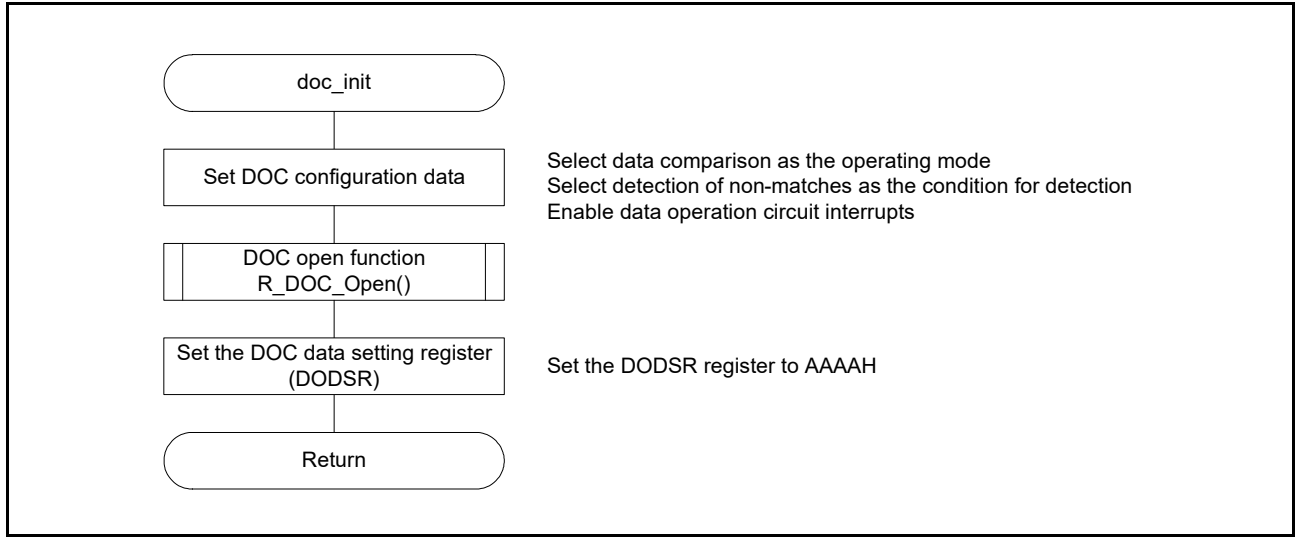

<span id="page-18-3"></span>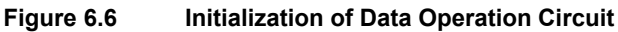

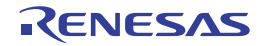

## <span id="page-19-0"></span>6.9.4 Detection of Failure of On-chip Extended RAM

[Figure 6.7](#page-19-1) shows a flowchart of detecting failures of the on-chip extended RAM.

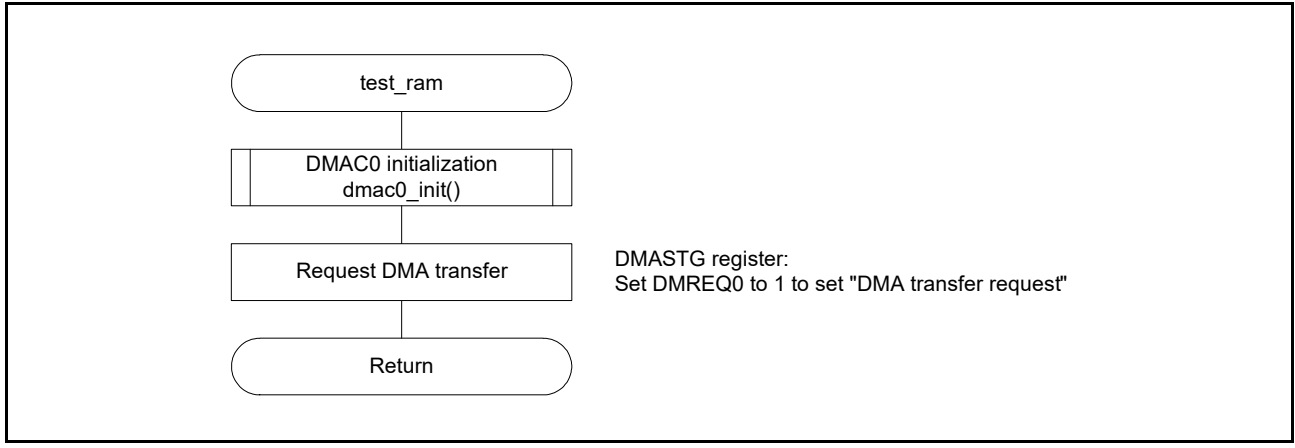

<span id="page-19-1"></span>**Figure 6.7 Detecting Failures of On-Chip Extended RAM**

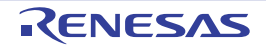

## <span id="page-20-0"></span>6.9.5 Initialization of DMA Controller

[Figure 6.8](#page-20-1) shows a flowchart of processing of initialization of the DMA controller.

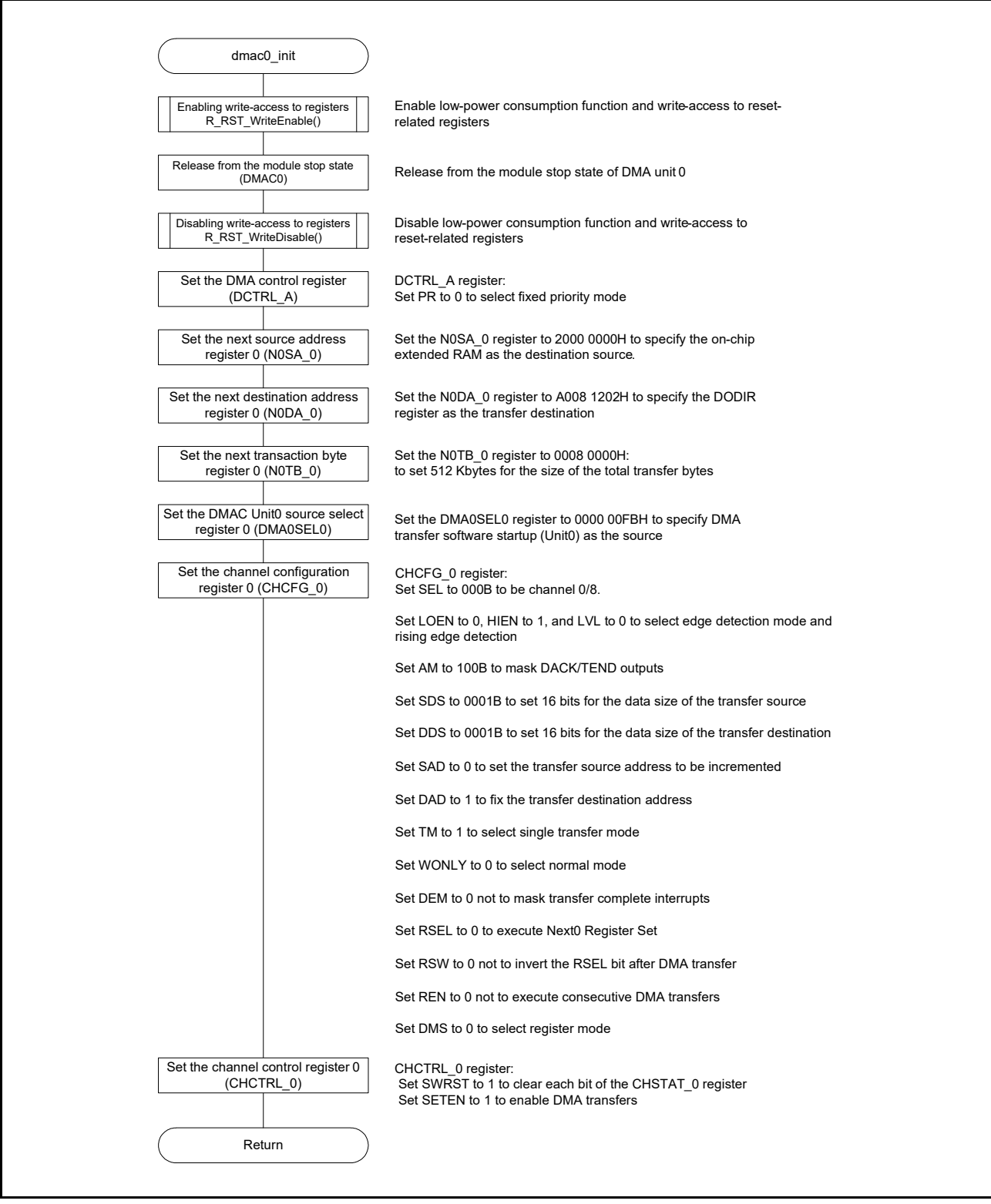

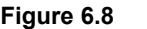

<span id="page-20-1"></span>**Figure 6.8 Initialization of DMA Controller**

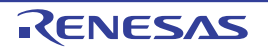

## <span id="page-21-0"></span>6.9.6 DOC Open Function

[Figure 6.9](#page-21-1) shows a flowchart of the DOC open function.

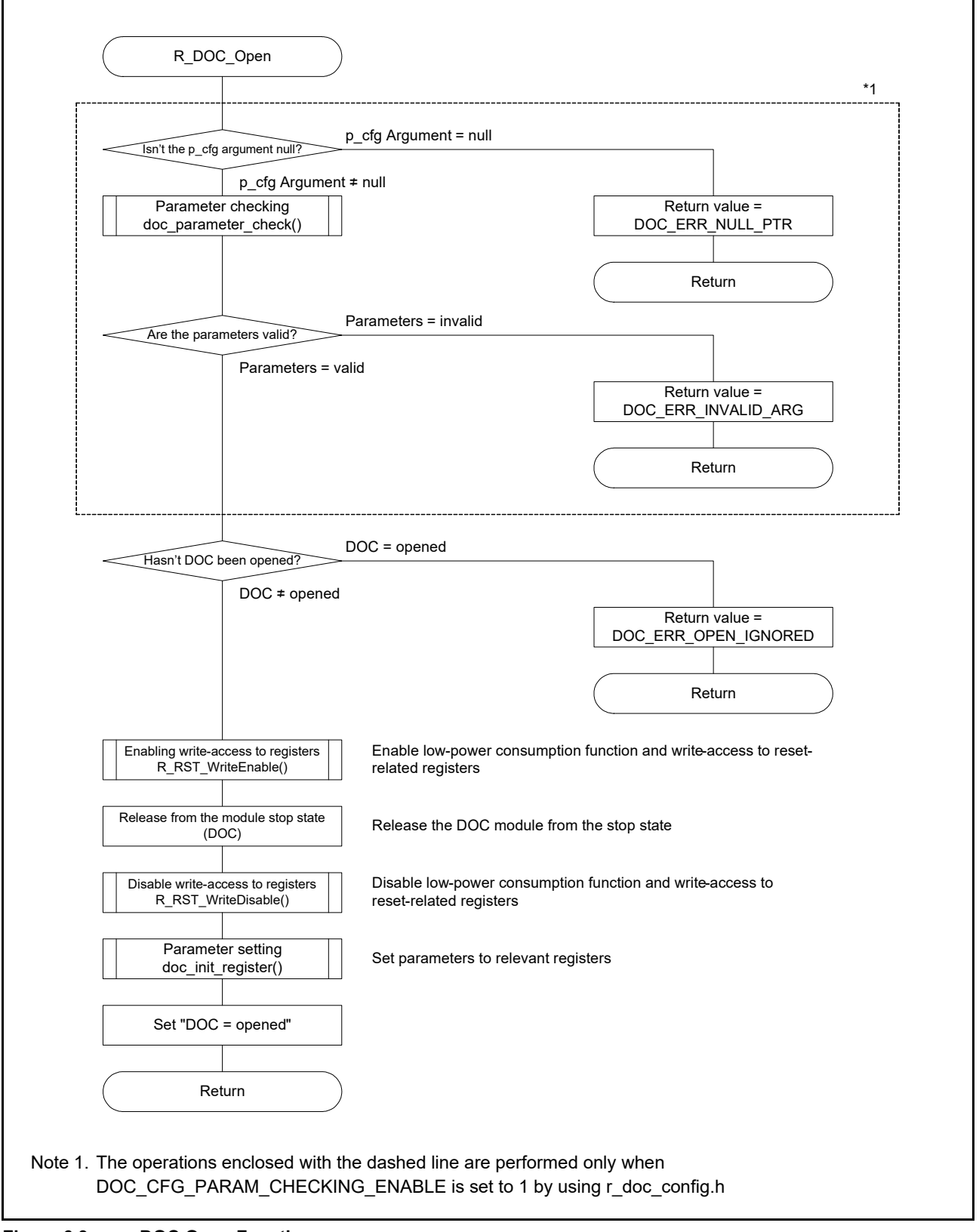

<span id="page-21-1"></span>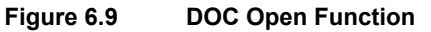

## <span id="page-22-0"></span>6.9.7 DOC Control Function

[Figure 6.10](#page-22-1) shows a flowchart of the DOC control function.

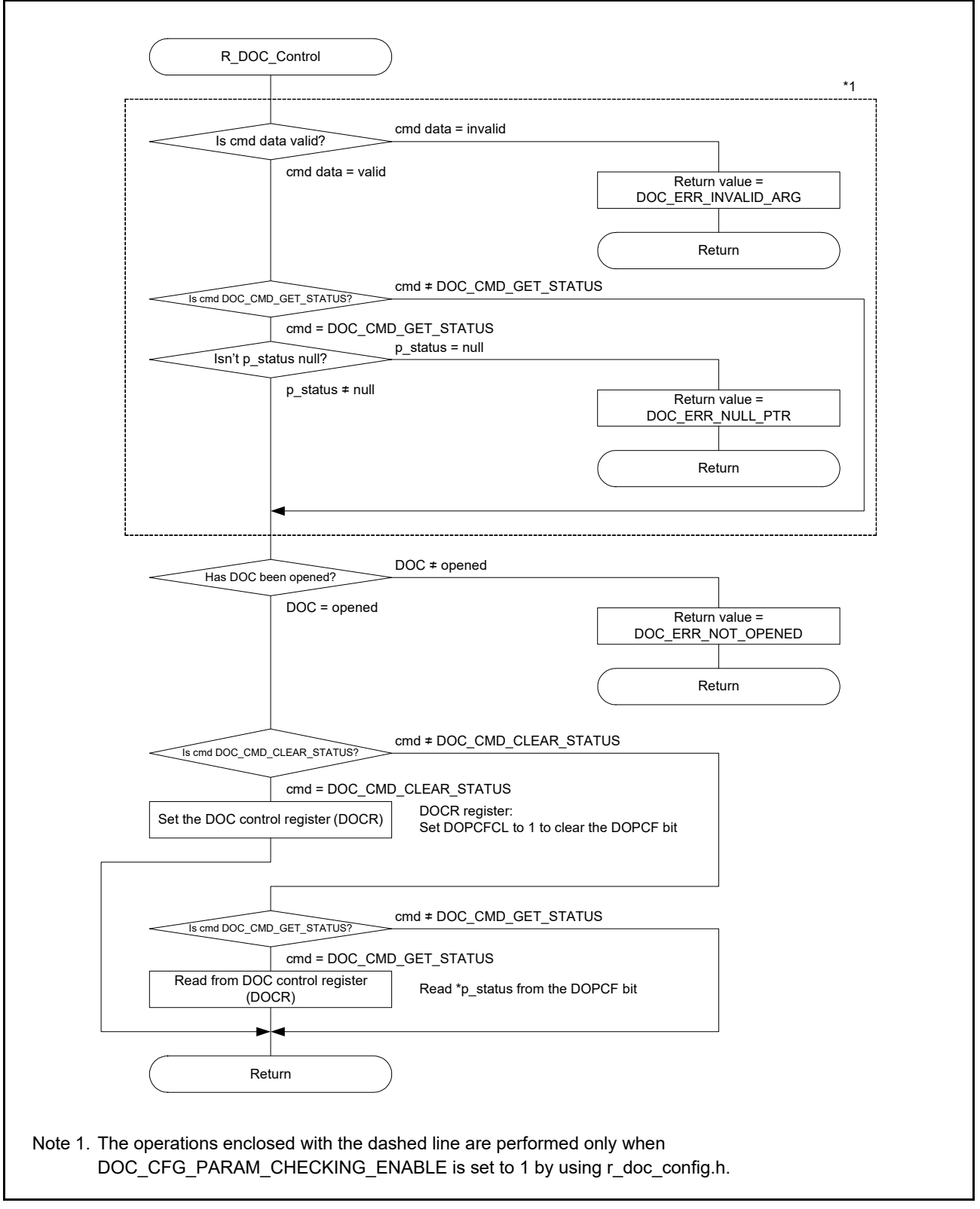

<span id="page-22-1"></span>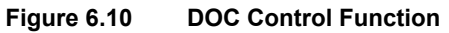

## <span id="page-23-0"></span>6.9.8 IRQ20 Interrupt (ECM Error Detection Maskable Interrupt)

[Figure 6.11](#page-23-1) shows a flowchart of processing of the IRQ20 interrupt (ECM error detection maskable interrupt).

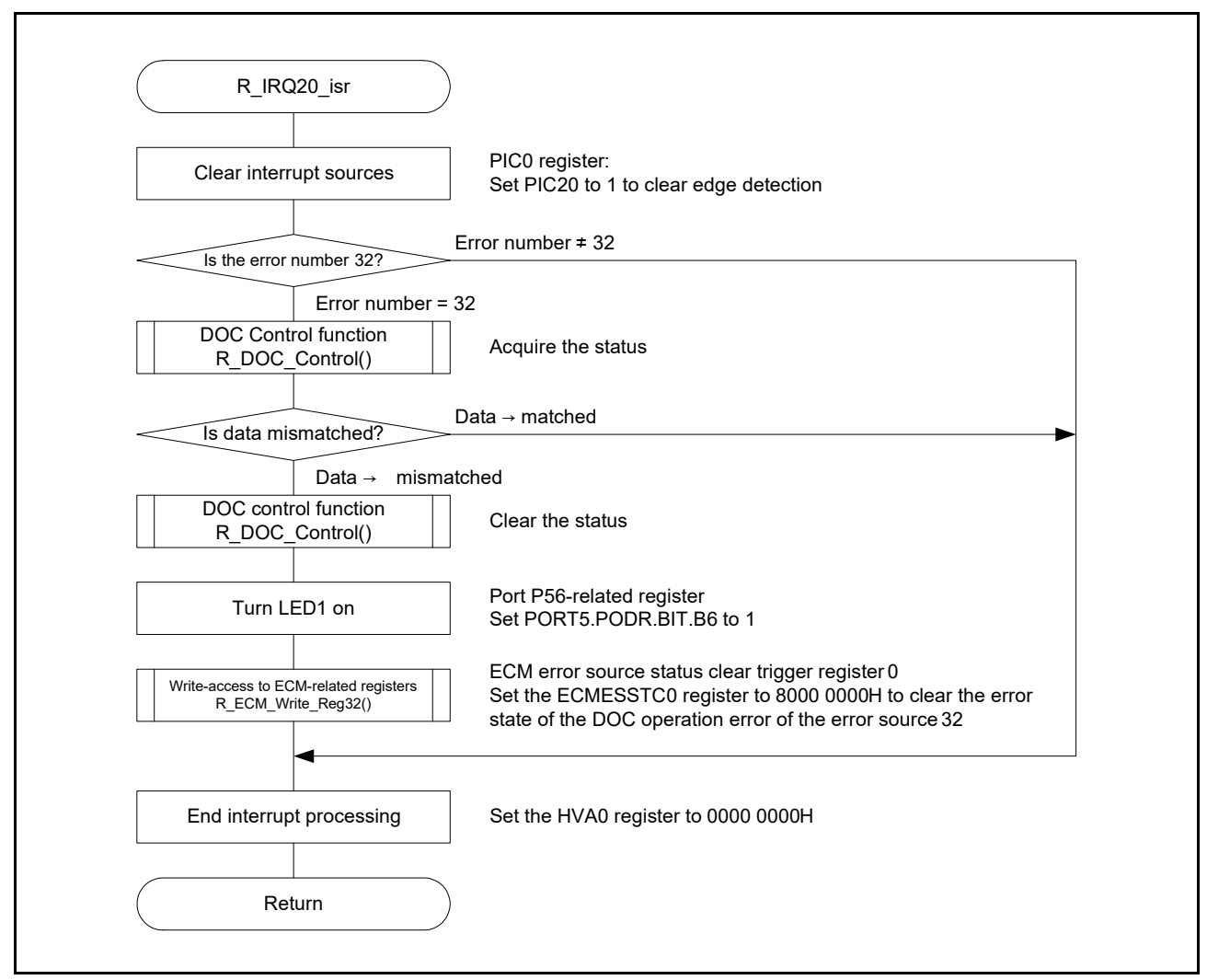

<span id="page-23-1"></span>**Figure 6.11 IRQ20 Interrupt (ECM Error Detection Maskable Interrupt)** 

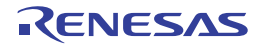

## <span id="page-24-0"></span>6.9.9 IRQ251 Interrupt (DMA Transfer Software Startup Interrupt)

[Figure 6.12](#page-24-2) shows a flowchart of processing of the IRQ251 interrupt (DMA transfer software startup).

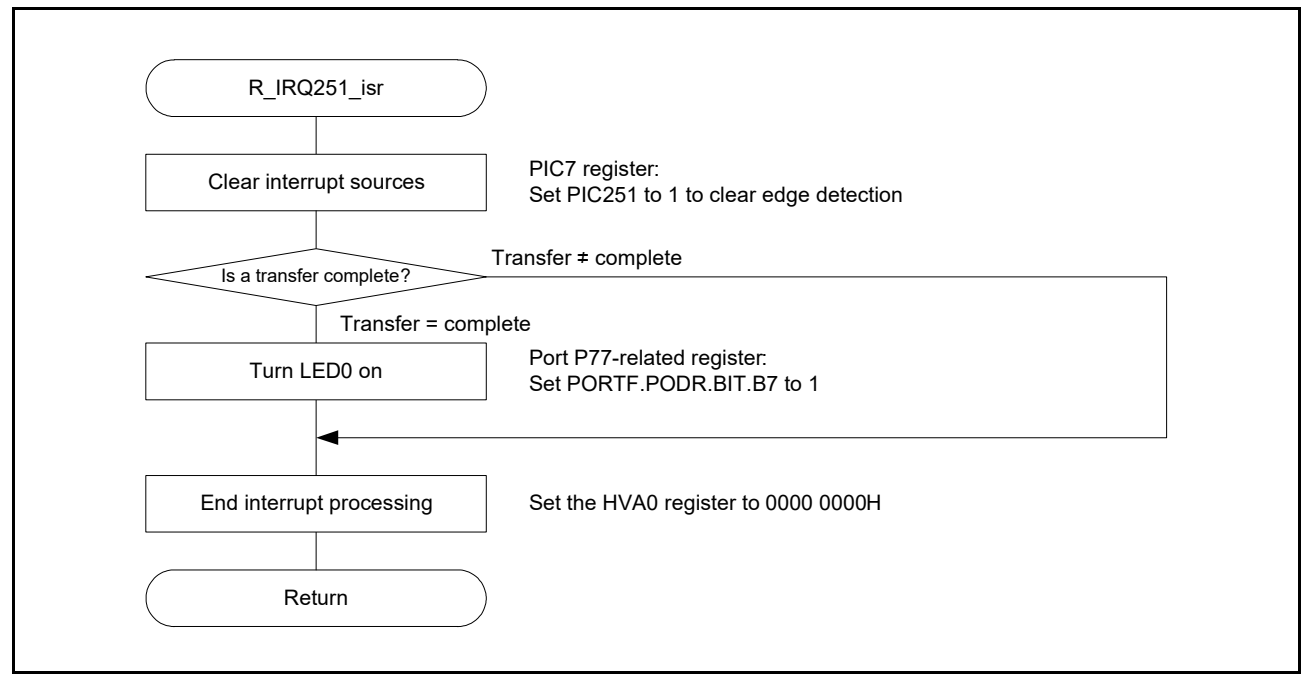

<span id="page-24-2"></span>**Figure 6.12 IRQ251 Interrupt (DMA Transfer Software Startup)**

## <span id="page-24-1"></span>6.9.10 IRQ293 Interrupt (DMA Transfer Error Interrupt)

[Figure 6.13](#page-24-3) shows a flowchart of processing of the IRQ293 interrupt (DMA transfer error interrupt).

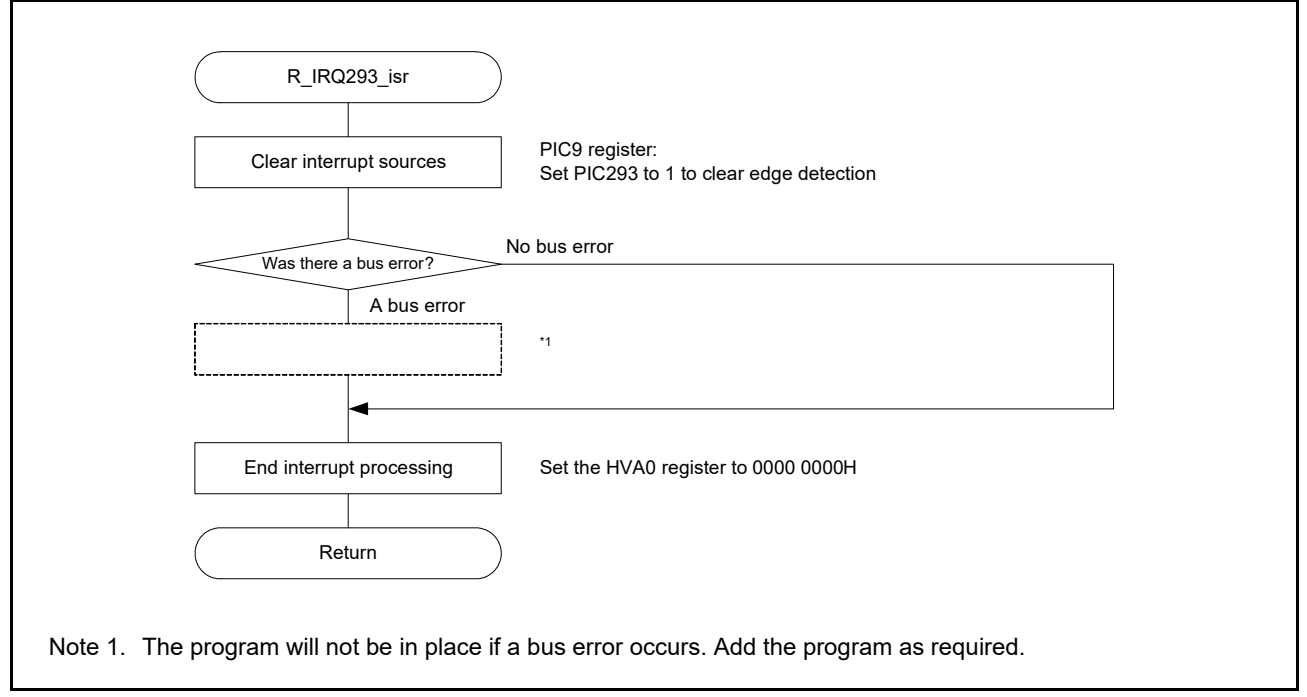

<span id="page-24-3"></span>**Figure 6.13 IRQ293 Interrupt (DMA Transfer Error Interrupt)**

# <span id="page-25-0"></span>7. Sample Program

Download the sample program from the Renesas Electronics website.

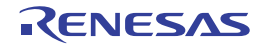

## <span id="page-26-0"></span>8. Reference Documents

User's manual: hardware:

RZ/T1 Group User's Manual: Hardware (Download the latest version of the manual from the Renesas Electronics website.)

RZ/T1 Evaluation Board RTK7910022C00000BR User's Manual (Download the latest version of the manual from the Renesas Electronics website.)

Technical Update / Technical News (Download the latest version of the update or news from the Renesas Electronics website.)

User's manual: Development Environment

For IAR integrated development environment (IAR Embedded Workbench® for Arm), visit the IAR Systems website. (Download the latest version from the IAR Systems website.)

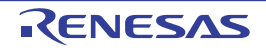

# **Website and Support**

Renesas Electronics website

http://www.renesas.com/

Inquiries

http://www.renesas.com/inquiry

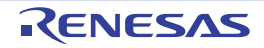

Revision History

Application Note: Data Operation Circuit (DOC)

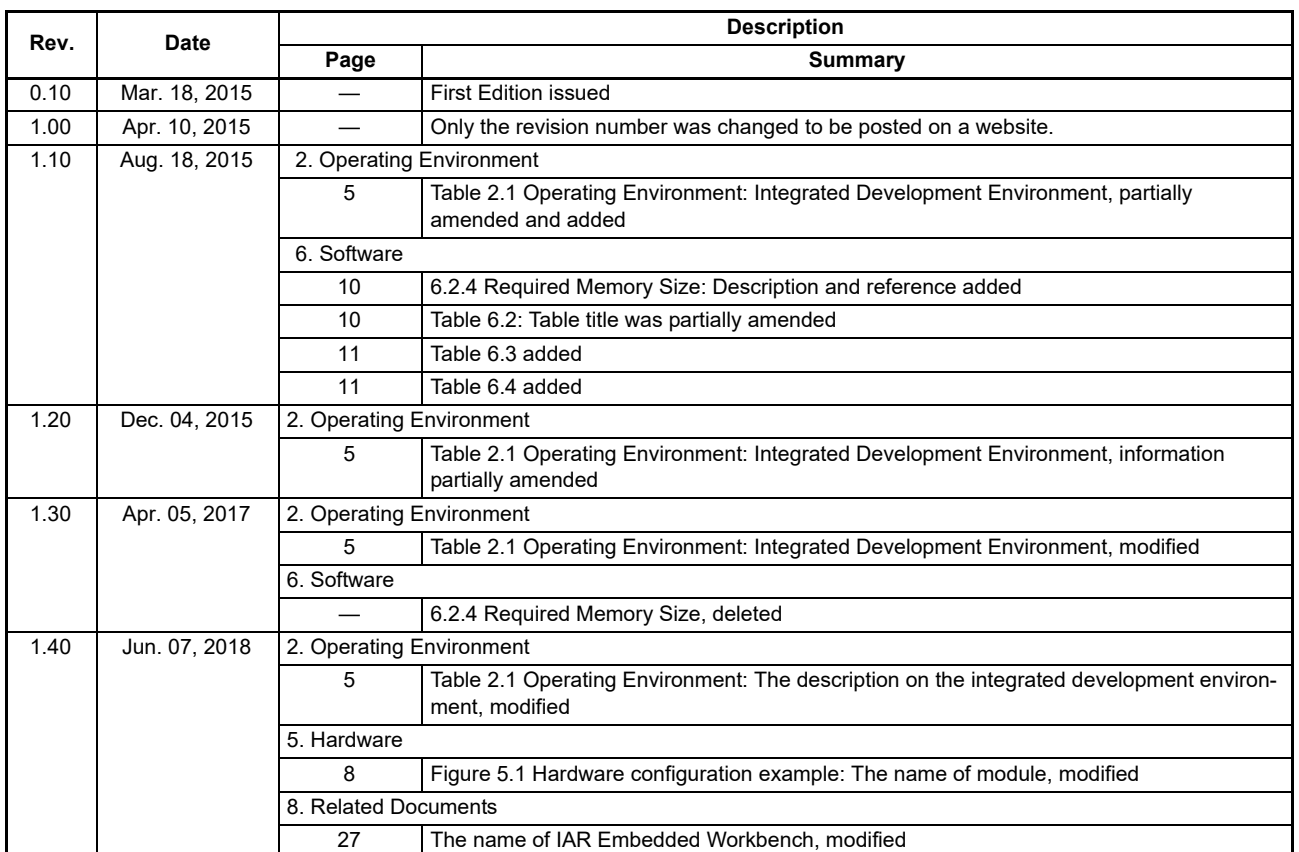

All trademarks and registered trademarks are the property of their respective owners.

#### **General Precautions in the Handling of Microprocessing Unit and Microcontroller Unit Products**

The following usage notes are applicable to all Microprocessing unit and Microcontroller unit products from Renesas. For detailed usage notes on the products covered by this document, refer to the relevant sections of the document as well as any technical updates that have been issued for the products.

1. Handling of Unused Pins

Handle unused pins in accordance with the directions given under Handling of Unused Pins in the manual.

⎯ The input pins of CMOS products are generally in the high-impedance state. In operation with an unused pin in the open-circuit state, extra electromagnetic noise is induced in the vicinity of LSI, an associated shoot-through current flows internally, and malfunctions occur due to the false recognition of the pin state as an input signal become possible. Unused pins should be handled as described under Handling of Unused Pins in the manual.

2. Processing at Power-on

The state of the product is undefined at the moment when power is supplied.

- ⎯ The states of internal circuits in the LSI are indeterminate and the states of register settings and pins are undefined at the moment when power is supplied. In a finished product where the reset signal is applied to the external reset pin, the states of pins are not guaranteed from the moment when power is supplied until the reset process is completed. In a similar way, the states of pins in a product that is reset by an on-chip power-on reset function are not guaranteed from the moment when power is supplied until the power reaches the level at which resetting has been specified.
- 3. Prohibition of Access to Reserved Addresses

Access to reserved addresses is prohibited.

- ⎯ The reserved addresses are provided for the possible future expansion of functions. Do not access these addresses; the correct operation of LSI is not guaranteed if they are accessed.
- 4. Clock Signals

After applying a reset, only release the reset line after the operating clock signal has become stable. When switching the clock signal during program execution, wait until the target clock signal has stabilized.

- When the clock signal is generated with an external resonator (or from an external oscillator) during a reset, ensure that the reset line is only released after full stabilization of the clock signal. Moreover, when switching to a clock signal produced with an external resonator (or by an external oscillator) while program execution is in progress, wait until the target clock signal is stable.
- 5. Differences between Products

Before changing from one product to another, i.e. to a product with a different part number, confirm that the change will not lead to problems.

⎯ The characteristics of Microprocessing unit or Microcontroller unit products in the same group but having a different part number may differ in terms of the internal memory capacity, layout pattern, and other factors, which can affect the ranges of electrical characteristics, such as characteristic values, operating margins, immunity to noise, and amount of radiated noise. When changing to a product with a different part number, implement a system-evaluation test for the given product.

#### **Notice**

- 1. Descriptions of circuits, software and other related information in this document are provided only to illustrate the operation of semiconductor products and application examples. You are fully responsible for the incorporation or any other use of the circuits, software, and information in the design of your product or system. Renesas Electronics disclaims any and all liability for any losses and damages incurred by you or third parties arising from the use of these circuits, software, or information.
- 2. Renesas Electronics hereby expressly disclaims any warranties against and liability for infringement or any other claims involving patents, copyrights, or other intellectual property rights of third parties, by or arising from the use of Renesas Electronics products or technical information described in this document, including but not limited to, the product data, drawings, charts, programs, algorithms, and application examples.
- 3. No license, express, implied or otherwise, is granted hereby under any patents, copyrights or other intellectual property rights of Renesas Electronics or others.
- 4. You shall not alter, modify, copy, or reverse engineer any Renesas Electronics product, whether in whole or in part. Renesas Electronics disclaims any and all liability for any losses or damages incurred by you or third parties arising from such alteration, modification, copying or reverse engineering.
- 5. Renesas Electronics products are classified according to the following two quality grades: "Standard" and "High Quality". The intended applications for each Renesas Electronics product depends on the product's quality grade, as indicated below.
	- "Standard": Computers; office equipment; communications equipment; test and measurement equipment; audio and visual equipment; home electronic appliances; machine tools; personal electronic equipment; industrial robots; etc.

 "High Quality": Transportation equipment (automobiles, trains, ships, etc.); traffic control (traffic lights); large-scale communication equipment; key financial terminal systems; safety control equipment; etc. Unless expressly designated as a high reliability product or a product for harsh environments in a Renesas Electronics data sheet or other Renesas Electronics document, Renesas Electronics products are not intended or authorized for use in products or systems that may pose a direct threat to human life or bodily injury (artificial life support devices or systems; surgical implantations; etc.), or may cause serious property damage (space system; undersea repeaters; nuclear power control systems; aircraft control systems; key plant systems; military equipment; etc.). Renesas Electronics disclaims any and all liability for any damages or losses incurred by you or any third parties arising from the use of any Renesas Electronics product that is inconsistent with any Renesas Electronics data sheet, user's manual or other Renesas Electronics document.

- 6. When using Renesas Electronics products, refer to the latest product information (data sheets, user's manuals, application notes, "General Notes for Handling and Using Semiconductor Devices" in the reliability handbook, etc.), and ensure that usage conditions are within the ranges specified by Renesas Electronics with respect to maximum ratings, operating power supply voltage range, heat dissipation characteristics, installation, etc. Renesas Electronics disclaims any and all liability for any malfunctions, failure or accident arising out of the use of Renesas Electronics products outside of such specified ranges.
- 7. Although Renesas Electronics endeavors to improve the quality and reliability of Renesas Electronics products, semiconductor products have specific characteristics, such as the occurrence of failure at a certain rate and malfunctions under certain use conditions. Unless designated as a high reliability product or a product for harsh environments in a Renesas Electronics data sheet or other Rene Electronics document, Renesas Electronics products are not subject to radiation resistance design. You are responsible for implementing safety measures to guard against the possibility of bodily injury, injury or damage caused by fire, and/or danger to the public in the event of a failure or malfunction of Renesas Electronics products, such as safety design for hardware and software, including but not limited to redundancy, fire control and malfunction prevention, appropriate treatment for aging degradation or any other appropriate measures. Because the evaluation of microcomputer software alone is very difficult and impractical, you are responsible for evaluating the safety of the final products or systems manufactured by you.
- 8. Please contact a Renesas Electronics sales office for details as to environmental matters such as the environmental compatibility of each Renesas Electronics product. You are responsible for carefully and sufficiently investigating applicable laws and regulations that regulate the inclusion or use of controlled substances, including without limitation, the EU RoHS Directive, and using Renesas Electronics products in compliance with all these applicable laws and regulations. Renesas Electronics disclaims any and all liability for damages or losses occurring as a result of your noncompliance with applicable laws and regulations.
- 9. Renesas Electronics products and technologies shall not be used for or incorporated into any products or systems whose manufacture, use, or sale is prohibited under any applicable domestic or foreign laws or regulations. You shall comply with any applicable export control laws and regulations promulgated and administered by the governments of any countries asserting jurisdiction over the parties or transactions.
- 10. It is the responsibility of the buyer or distributor of Renesas Electronics products, or any other party who distributes, disposes of, or otherwise sells or transfers the product to a third party, to notify such third party in advance of the contents and conditions set forth in this document
- 11. This document shall not be reprinted, reproduced or duplicated in any form, in whole or in part, without prior written consent of Renesas Electronics.

1

- 12. Please contact a Renesas Electronics sales office if you have any questions regarding the information contained in this document or Renesas Electronics products.
- (Note 1) "Renesas Electronics" as used in this document means Renesas Electronics Corporation and also includes its directly or indirectly controlled subsidiaries.
- (Note 2) "Renesas Electronics product(s)" means any product developed or manufactured by or for Renesas Electronics.

(Rev.4.0-1 November 2017)

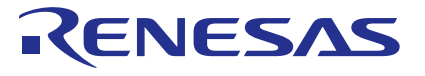

#### **SALES OFFICES**

#### Renesas Electronics Corporation

http://www.renesas.com

**Renesas Electronics America Inc.**<br>1001 Murphy Ranch Road, Milpitas, CA 95035, U.S.A.<br>Tel: +1-408-432-8888, Fax: +1-408-434-5351 **Renesas Electronics Canada Limited**<br>9251 Yonge Street, Suite 8309 Richmond Hill, Ontario Canada L4C 9T3<br>Tel: +1-905-237-2004

Refer to "http://www.renesas.com/" for the latest and detailed information.

# **Renesas Electronics Europe Limited**<br>Dukes Meadow, Millboard Road, Bourne End, Buckinghamshire, SL8 5FH, U.K<br>Tel: +44-1628-651-700, Fax: +44-1628-651-804

## **Renesas Electronics Europe GmbH**

Arcadiastrasse 10, 40472 Düsseldorf, Germany Tel: +49-211-6503-0, Fax: +49-211-6503-1327

**Renesas Electronics (China) Co., Ltd.**<br>Room 1709 Quantum Plaza, No.27 ZhichunLu, Haidian District, Beijing, 100191 P. R. China<br>Tel: +86-10-8235-1155, Fax: +86-10-8235-7679

**Renesas Electronics (Shanghai) Co., Ltd.**<br>Unit 301, Tower A, Central Towers, 555 Langao Road, Putuo District, Shanghai, 200333 P. R. China<br>Tel: +86-21-2226-0888, Fax: +86-21-2226-0999 **Renesas Electronics Hong Kong Limited**

Unit 1601-1611, 16/F., Tower 2, Grand Century Place, 193 Prince Edward Road West, Mongkok, Kowloon, Hong Kong Unit 1601-1611, 16/F., Tower 2, Grand Cent<br>Tel: +852-2265-6688, Fax: +852 2886-9022

**Renesas Electronics Taiwan Co., Ltd.**

13F, No. 363, Fu Shing North Road, Taipei 10543, Taiwan Tel: +886-2-8175-9600, Fax: +886 2-8175-9670

**Renesas Electronics Singapore Pte. Ltd.**<br>80 Bendemeer Road, Unit #06-02 Hyflux Innovation Centre, Singapore 339949<br>Tel: +65-6213-0200, Fax: +65-6213-0300

**Renesas Electronics Malaysia Sdn.Bhd.**<br>Unit 1207, Block B, Menara Amcorp, Amcorp Trade Centre, No. 18, Jln Persiaran Barat, 46050 Petaling Jaya, Selangor Darul Ehsan, Malaysia<br>Tel: +60-3-7955-9390, Fax: +60-3-7955-9510

**Renesas Electronics India Pvt. Ltd.** No.777C, 100 Feet Road, HAL 2nd Stage, Indiranagar, Bangalore 560 038, India Tel: +91-80-67208700, Fax: +91-80-67208777 **Renesas Electronics Korea Co., Ltd.**<br>17F, KAMCO Yangjae Tower, 262, Gangnam-daero, Gangnam-gu, Seoul, 06265 Korea<br>Tel: +82-2-558-3737, Fax: +82-2-558-5338